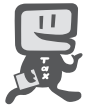

## e‐Taxを利用して源泉所得税が納付できます!

## インターネットにアクセスできるパソコンをお持ちの方は、次の手順で事前準備を行うことにより、 **国税電子申告・納税システム**(**e-Tax**)を利用した電子納税ができます。

雷子納税には、①ダイレクト納付を利用する方法、②インターネットバンキングやATM等を利用し て納付する方法があります。 ダイレクト納付とは、事前に届出をした預貯金口座からの振替により、簡単なクリック操作で即時又 は期日を指定して納付することができる電子納税の新たな納付手段です。

**ご利用開始までの続れ (e-Taxソフト (WEB版) を利用する場合)** 

※ e-Taxソフト(WEB版)はWebブラウザ上で電子納税などを利用できるものですが、パソコンにe-Taxソフト をインストールして電子納税などを利用することも可能です。

## e-Taxソフト(WEB版)の準備をします。

e-Taxホームページ(e-Taxソフト(WEB版)ご利用案内)からパソコンに「事前準備 セットアップ」プログラムをダウンロードし、実行します。

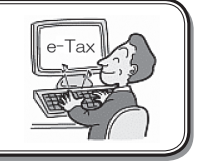

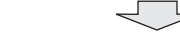

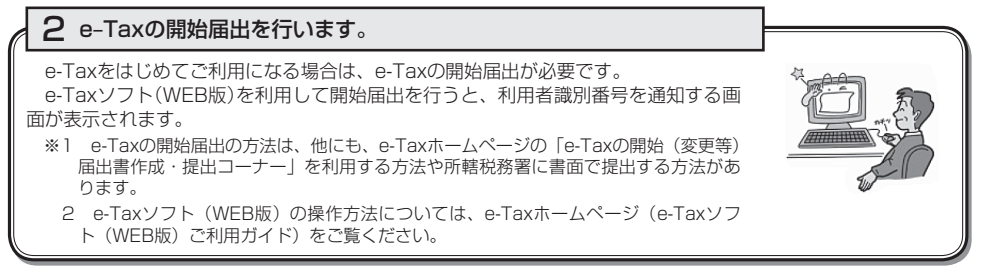

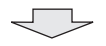

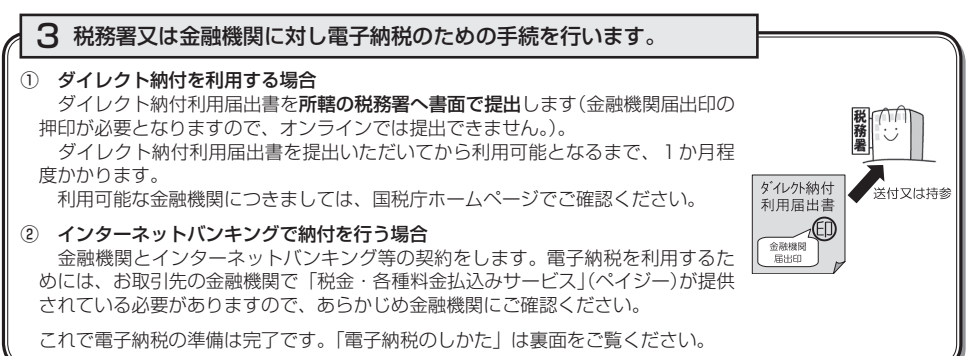

詳しくは、e-Taxホームページ(www.e-tax.nta.go.jp)をご覧ください。

## ☆ ☆ 雷子納税のしかた(源泉所得税) ☆ ☆

国税電子申告・納税システム (e-Tax) の利用のための事前準備の後、電子納税が可能とな ります。

e-Taxソフト(WEB版)を利用した源泉所得税及び復興特別所得税の納付のしかたは次のとおり です(インストールしたe-Taxソフト(通常版)を利用して電子納税を行うことも可能です。)。

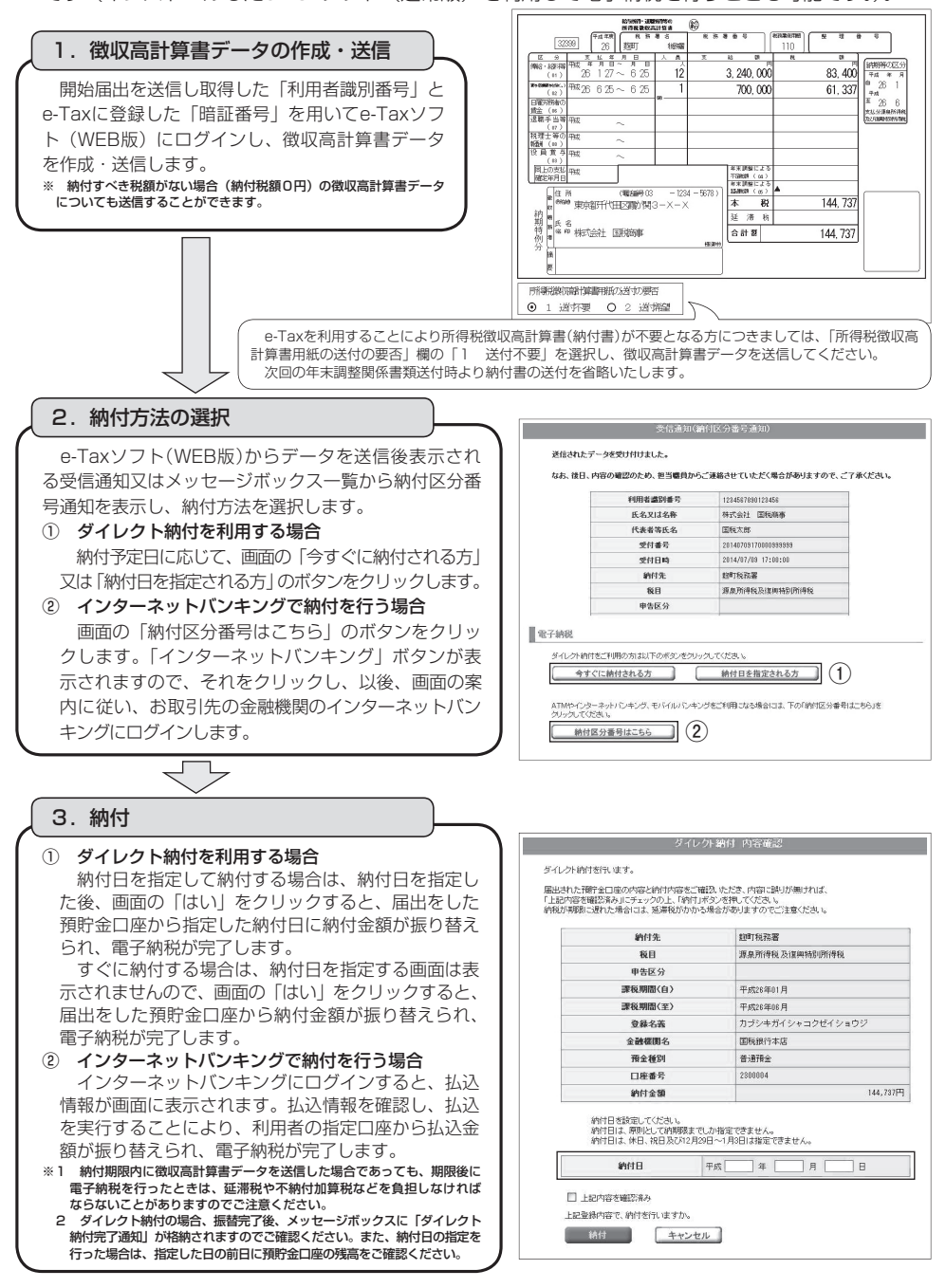

 **源泉徴収について、お分かりにならない点などがありました ら、ご遠慮なく税務署にお尋ねください。**

 国税庁では、源泉徴収義務者の方に最新の情報をお届けするため、国 税庁ホームページ内に特設ページとして「源泉徴収義務者の方へ」のペー ジ【www.nta.go.jp/gensen/index.htm】を設けています。

 この「源泉徴収義務者の方へ」のページでは、「給与所得者の扶養控除 等(異動)申告書」などの各種様式、「年末調整のしかた」などの各種手引・ パンフレットや質疑応答事例など源泉所得税に関する情報を掲載していま すので、是非ご利用ください。

 なお、「源泉徴収義務者の方へ」のページは、国税庁ホームページのトッ プページの左下にある「源泉徴収義務者の方へ」の入口から簡単にアクセ スすることができます。